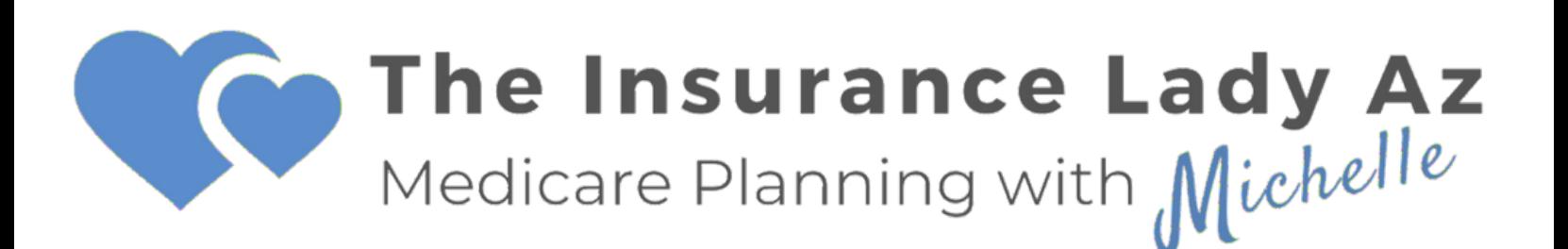

MyMedicare.gov How-to 2024

**NOTE**: Keep in mind this is a Government website and frequently "finicky". The PDF document is meant to be a loose guide to looking up your drugs. Each time you log in the pages could look a little different, it is not you. Play around with it and get comfortable. This will be your friend in the years to come.

TheInsuranceLadyAZ.com (602) 828-9937

# **How to look up your drugs on MyMedicare.gov**

You can print this page as a guide or follow along with step-by-step instructions with this handout.

**1**. Log into your MyMedicare.gov account

**2.** Once you login, you'll be taken to your welcome page with 6 button options. Below the buttons is your current plan. Click "Check Plan Summary"

**3.** Scroll down this page to review your current plan. Be sure to set up 5 pharmacies.

**4**. You can also review your drug list. Click "View/Edit Drug list" or "Add Recently Filled Drugs" to update your list.

**5**. On the bottom of your plan page, click "Find Plans Now." When a pop-up appears, enter your zip code.

**6**. In this pop-up window, pick Mediare Advantage Plan (Part C) OR Medicare Drug Plan (Part D). Do **NOT** pick Medigap Policy. Click "Find Plans." If you already have a prescription drug plan, the first to display will be your current plan, followed by over 30 plans available in your zip code for you to choose from for the next year. They are sorted by the lowest to the highest drug and premium costs.

**7.** As you review plans, note their star rating and the monthly premium. Below that is the yearly drug and premium cost. Exception: If you are enrolling in a plan midway through the year, the amount shown is from the 1st of the next month following today's date. Ie: if today is August 8th the amount shown is from Sept 1st to Dec 31st. (Retail cost includes deductible.) To look at more information about a certain plan, click on the blue "Plan Details" button.

**8. 9. 10.** Click on "Plan Details". Here you will see an in-depth look at your prescriptions, any restrictions to your drugs, when you will land in the donut hole or "coverage gap," carrier information, etc.

# Log in

No account? Get a more personalized experience - create an account now.

**USERNAME** 

Forgot username?

#### **PASSWORD**

Forgot password?

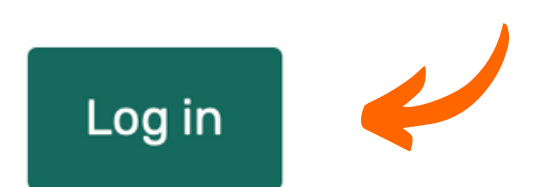

# **Once you login, click on the Check Plan Summary button under your current plan information.**

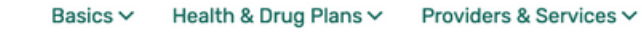

### **Welcome, Jane!**

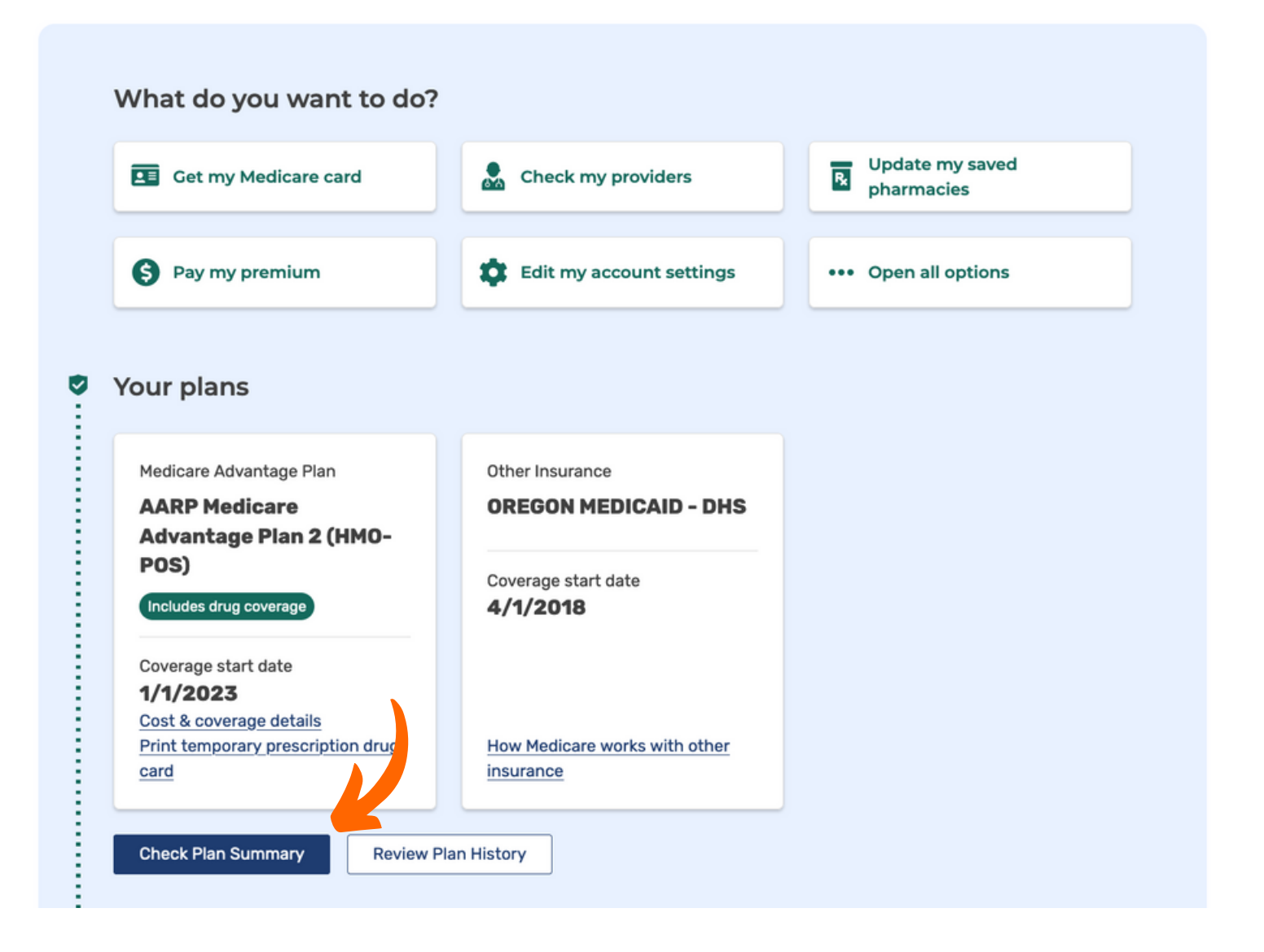

Δ

Jane

Mess

### **Scroll down this page to review your current plan. Be sure you always have 5 pharmacies set up.**

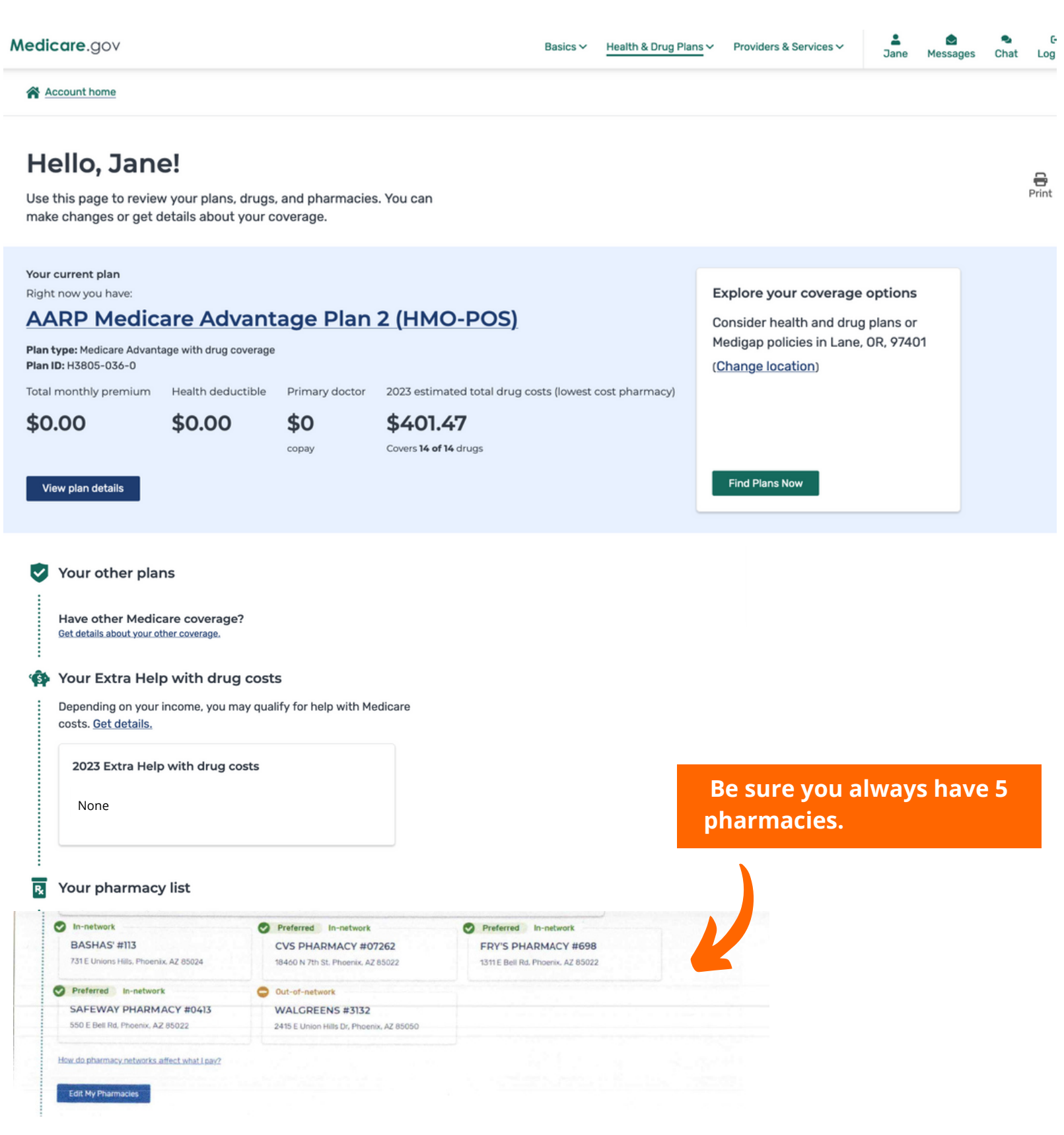

**You can also review your drug list. Click View/Edit Drug list or Add Recently Filled Drugs to update your list.**

#### 仑 Your drug list

...............

You have 14 drugs. When you've entered your drugs, you'll find out how much they cost in each plan.

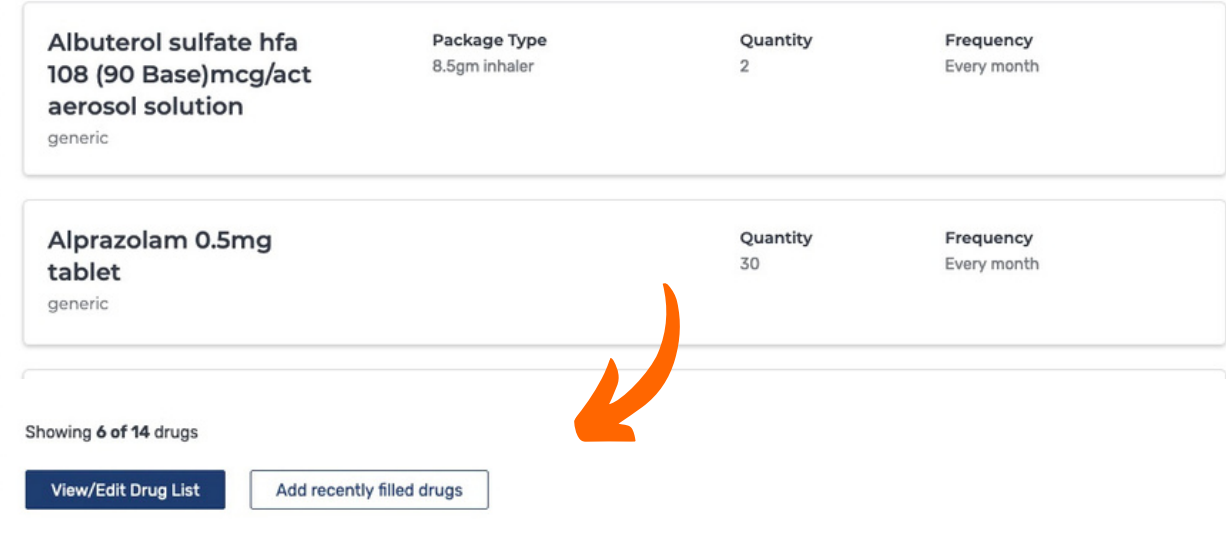

### **Click on "Find Plans Now" and enter your zip code in the pop-up window.**

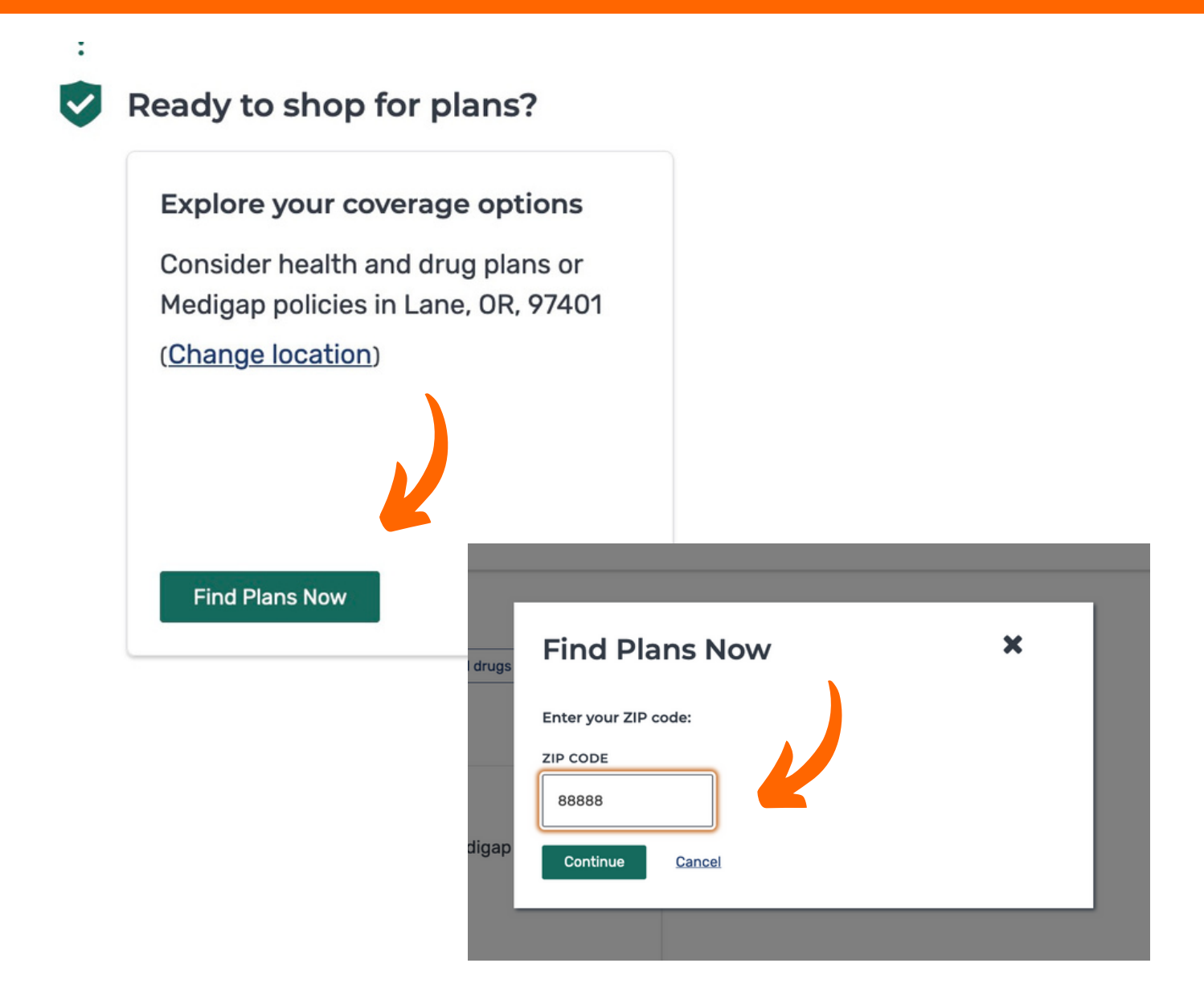

**In this pop-up window, pick Medicare Advantage Plan (Part C) OR Medicare Drug Plan (Part D). Do NOT pick Medigap policy. Click "Find Plans."**

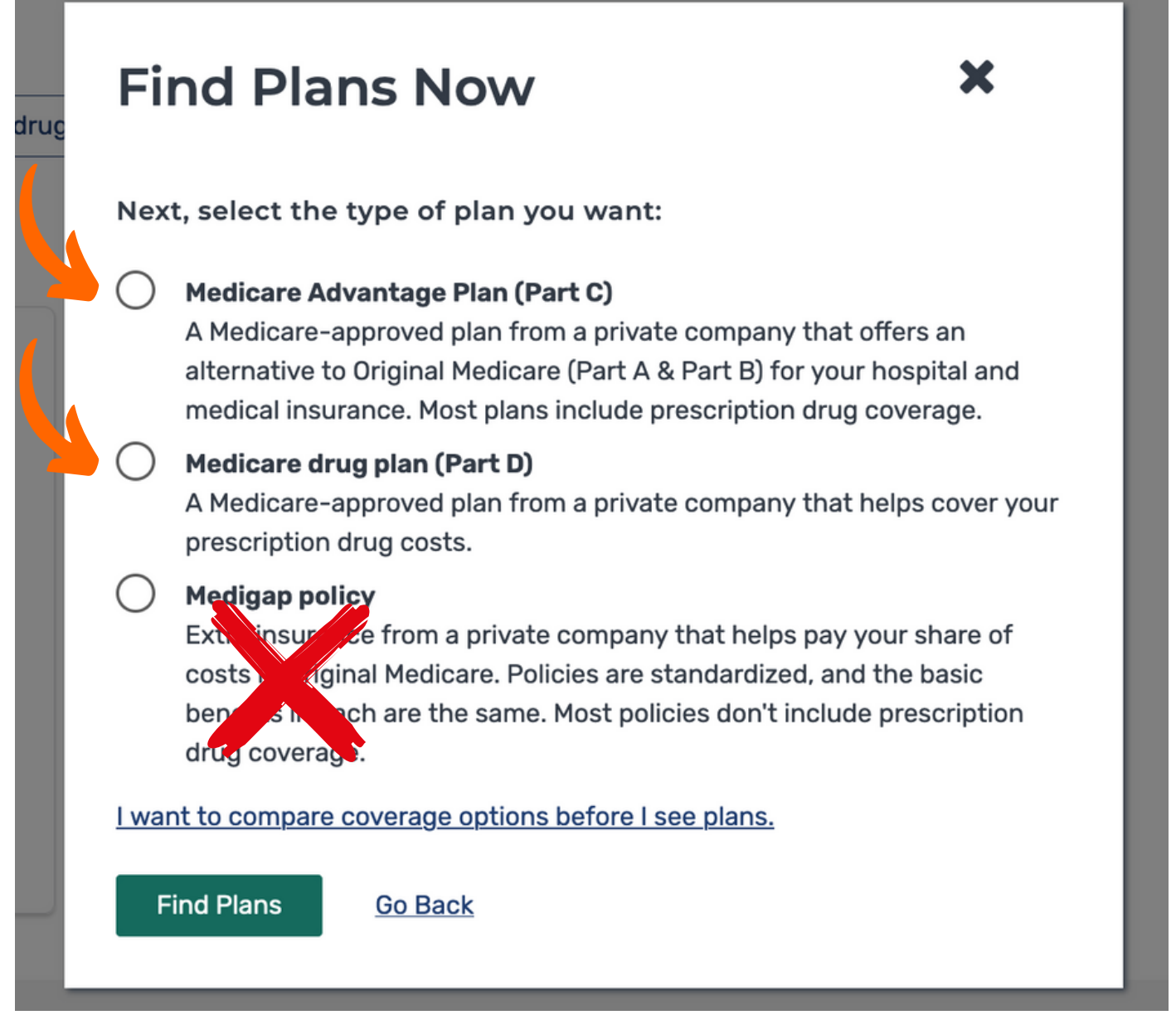

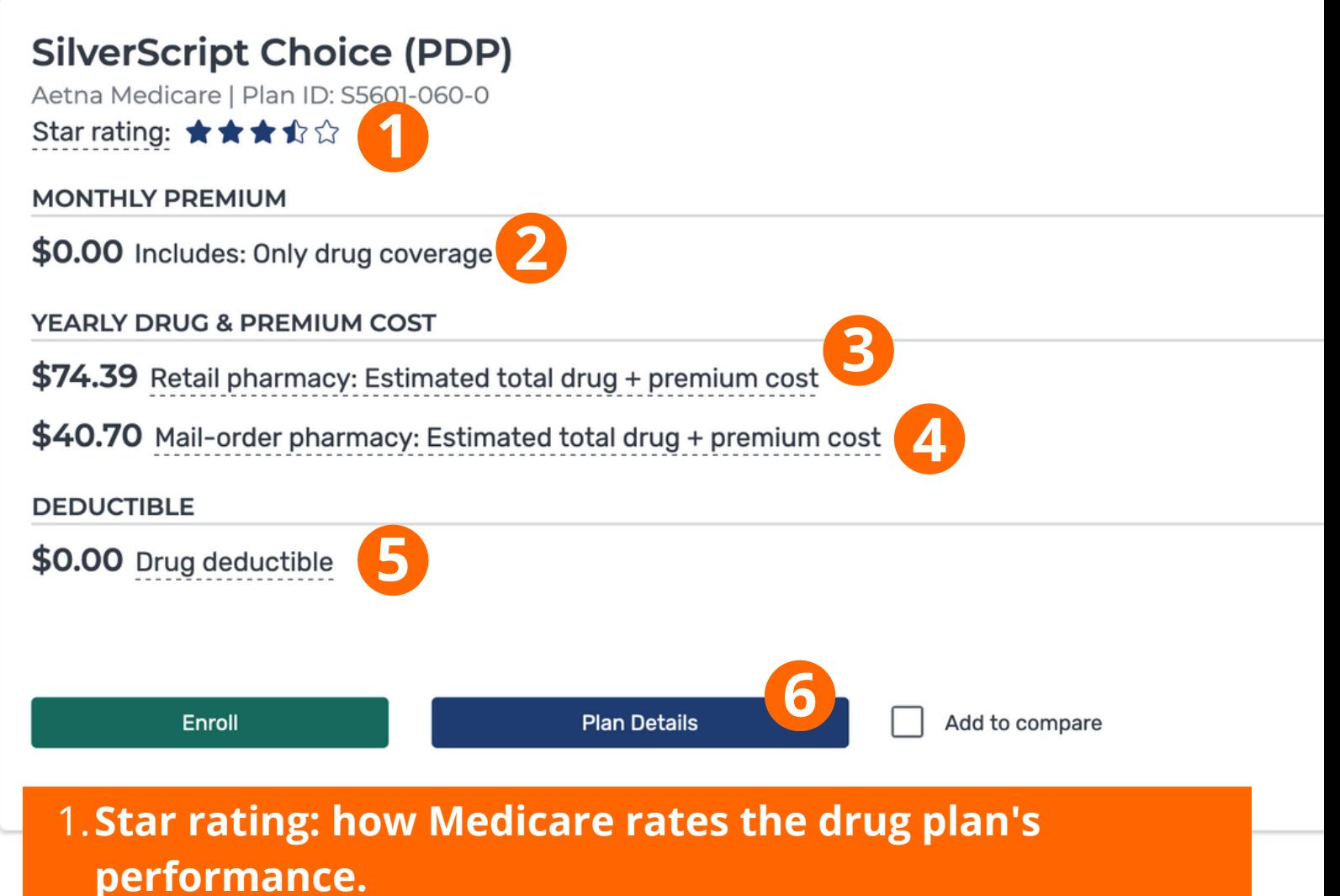

- **Monthly premium amount for the plan.** 2.
- **Your yearly drug and premium cost. If you are** 3. **enrolling in a plan midway through the year, the amount shown is from the 1st of the next month following today's date. Ie: if today is August 8th the amount shown is from Sept 1st to Dec 31st. (Retail cost includes deductible.)**
- **Mail Order: the cost of your drugs & monthly premium** 4. **for mail order.**
- **Annual Deductible this can be for all Tier levels or** 5. **specific Tier levels.**
- **Plan Details: Click to see details explained on next** 6. **pages.**

**This and the next two pages cover what is on the Plan Details page. The overview at the top shows the premiums, retail and mail order costs and deductibles.**

### **SilverScript Choice (PDP)**

Plan type: Drug plan (Part D) Plan ID: S5601-060-0

Plan website Non-members: 1-833-526-2445 Members: 1-866-235-5660

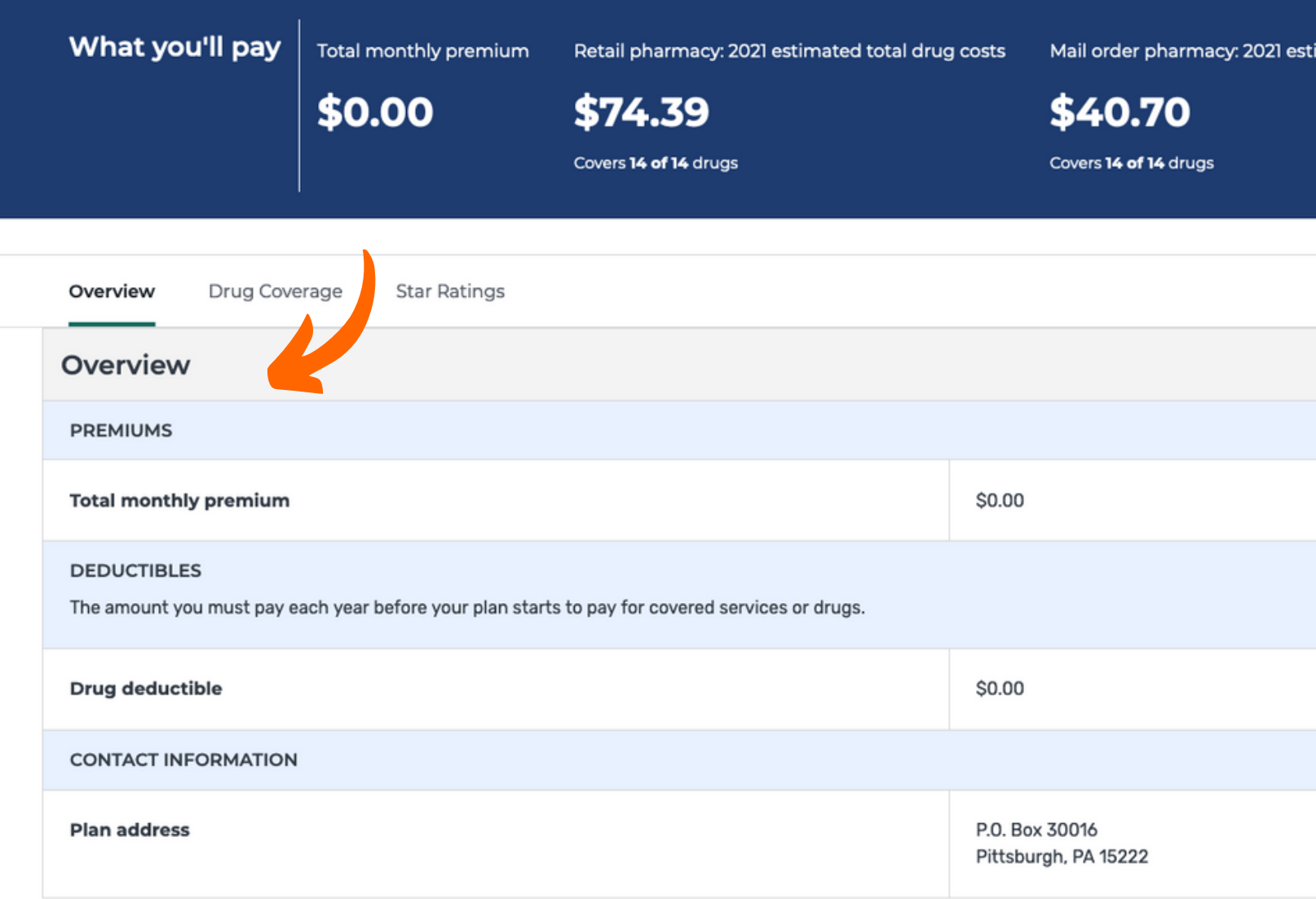

## **This section highlights the preferred or standard pharmacies, individual and yearly drug costs.**

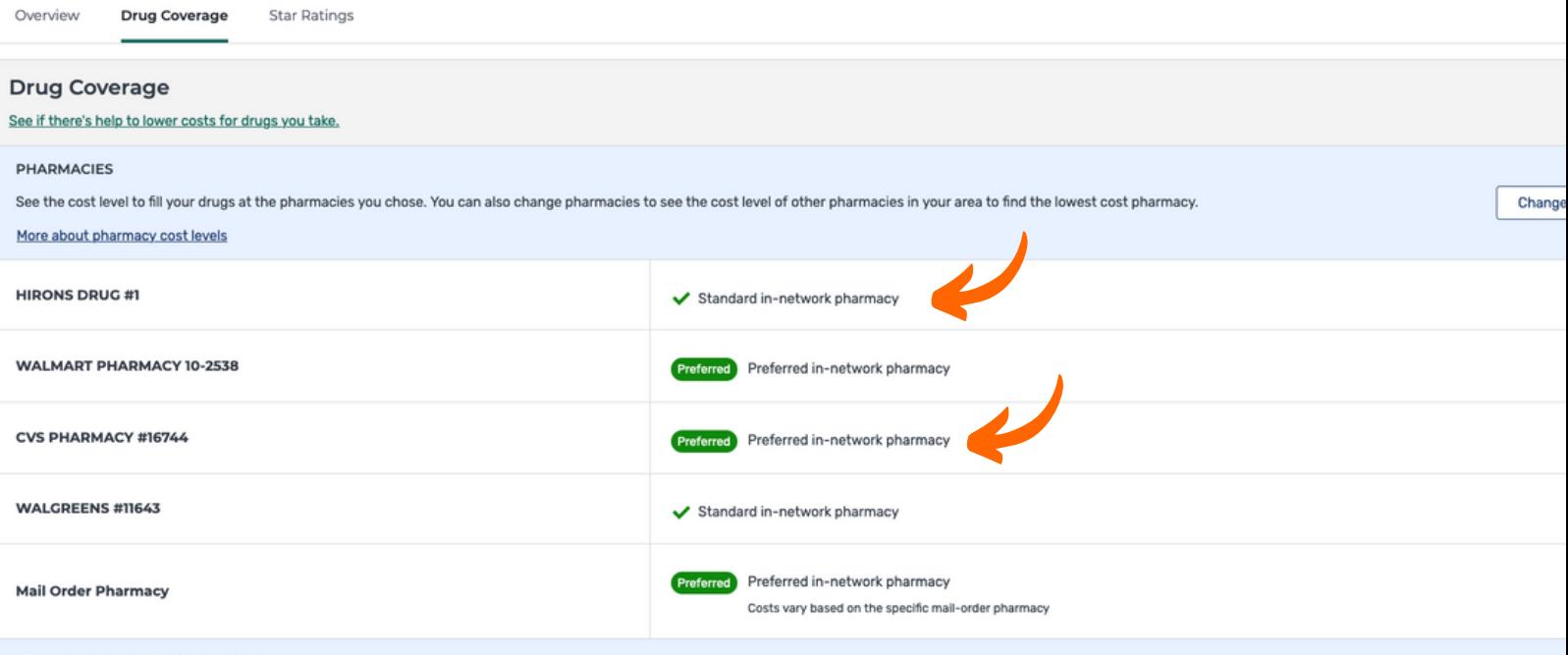

YEARLY DRUG COSTS BY PHARMACY

Drug costs shown vary based on the plan and pharmacy that you use. Contact the plan if you have specific questions about drug costs.

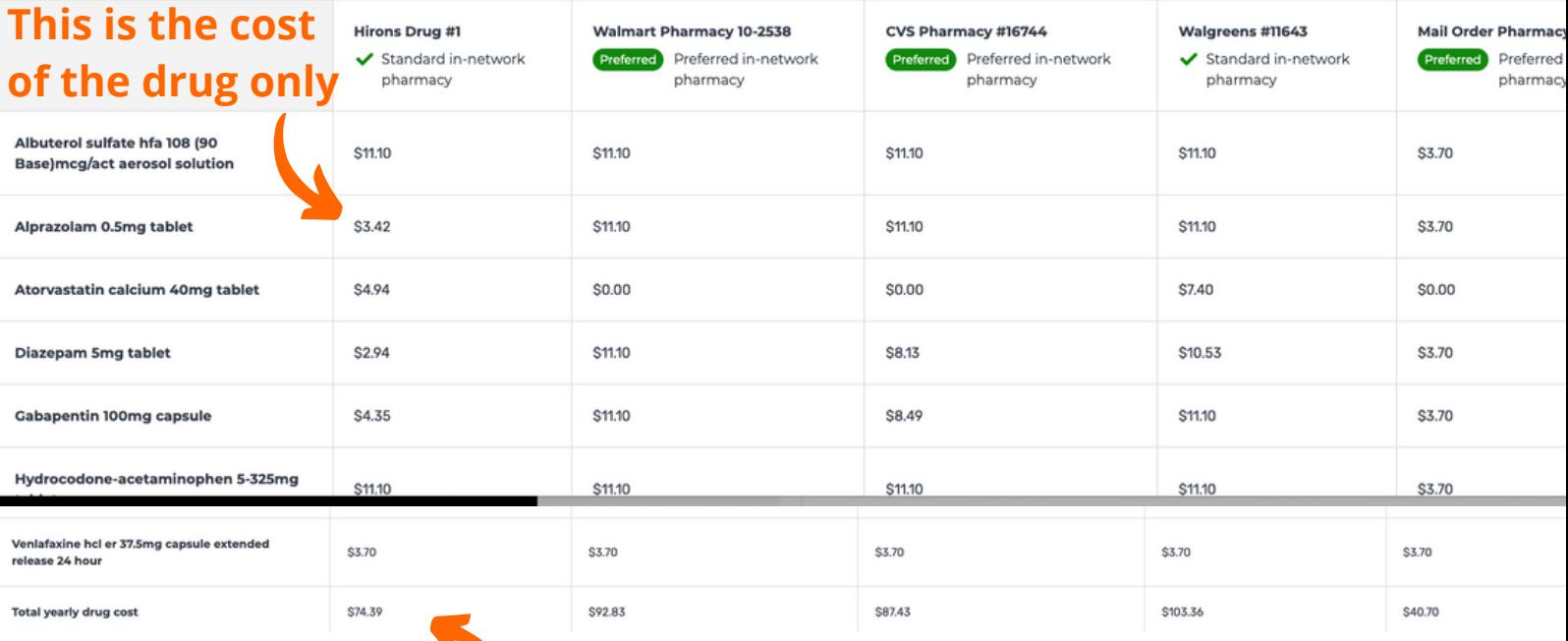

### **Note: The yearly costs depend on pharmacy. This does not include the monthly premium**

## **Further down, the drug plus premium costs are highlighted and monthly costs are listed.**

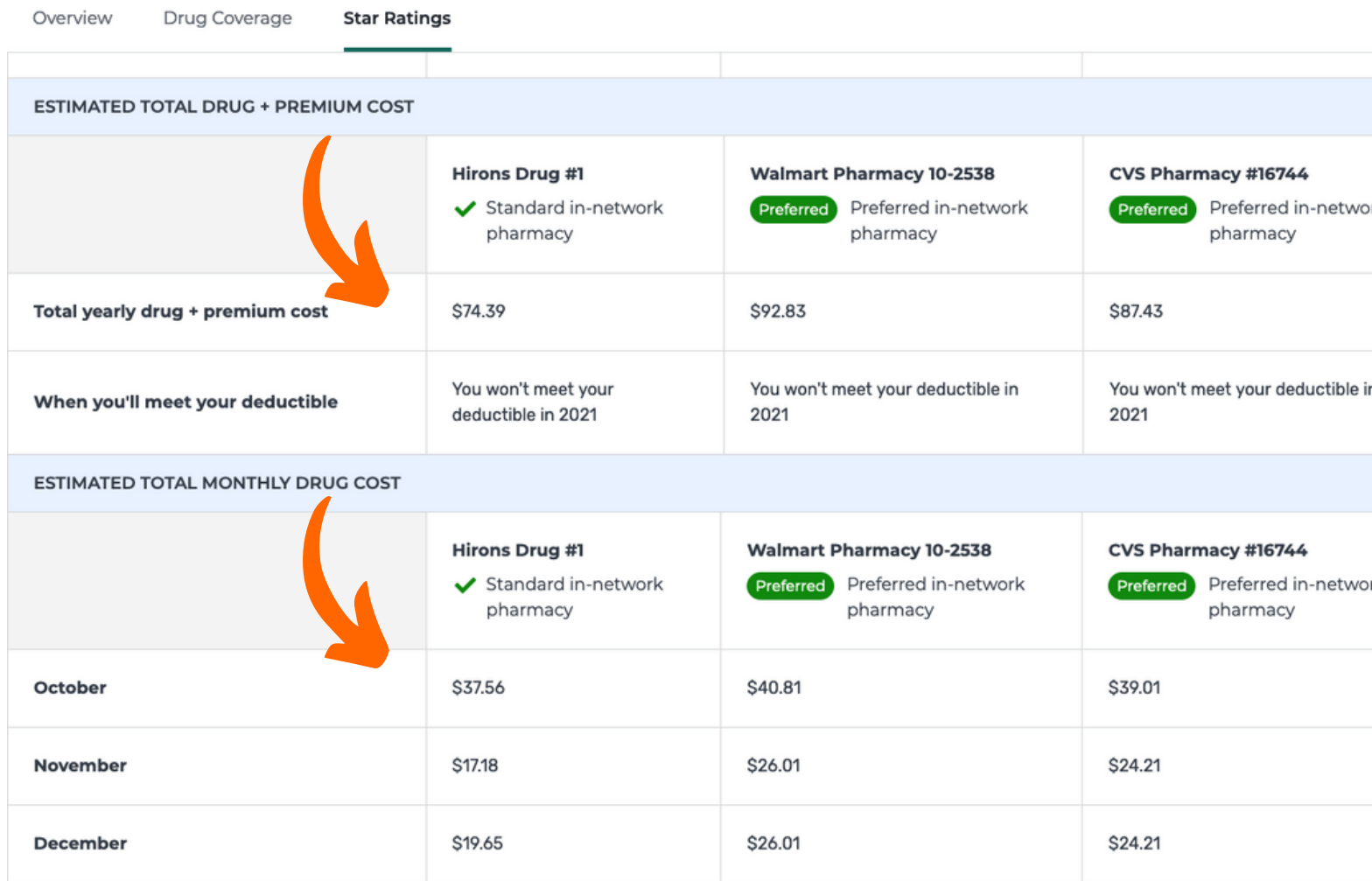

**Note: Since this PDF document was created in September, Medicare assumes you are searching for coverage starting October 1st. During Annual Enrollment, Oct 15 - Dec 17, you will have the option to shop for a plan for the current year and next year. When prompted, be sure to correctly choose the year you are shopping for. The year will display at the top of the page. All plans selected during Annual Enrollment will begin January 1st.**